**PAGAMENTI MENSA SCOLASTICA APP TELEMONEY**

# TUTORIAL pagoPA

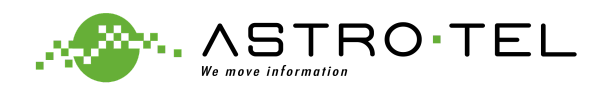

## ACCEDERE ALL'APP TELEMONEY UTILIZZANDO LO SPID O INSERENDO LE **CREDENZIALI RICEVUTE**

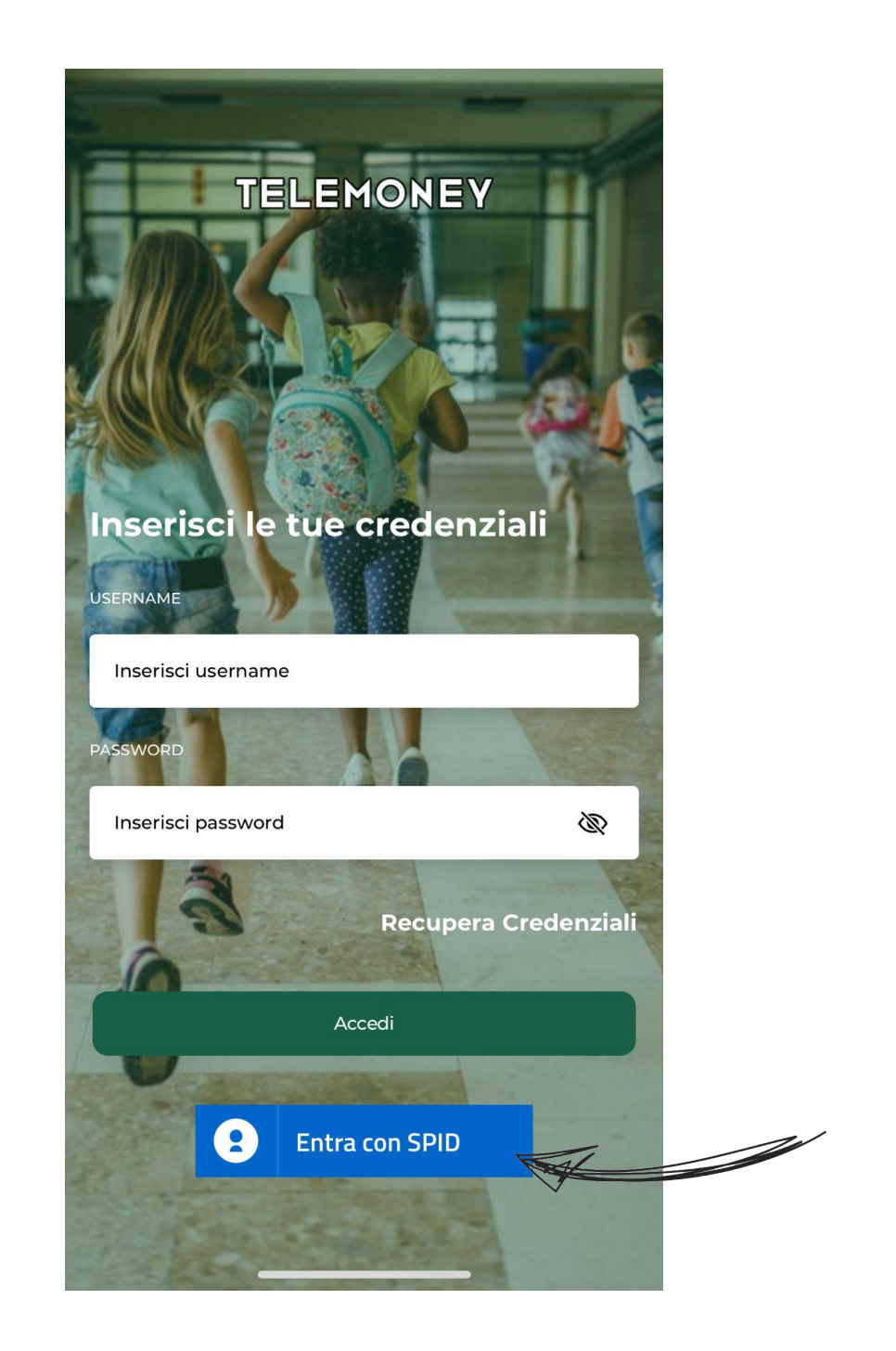

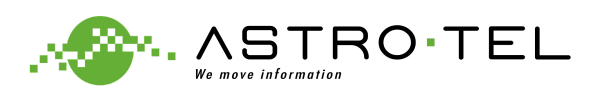

# SELEZIONARE L'ICONA DEL MENÙ DALLA SCHERMATA HOME (o premere il tasto "+" alla destra del credito)

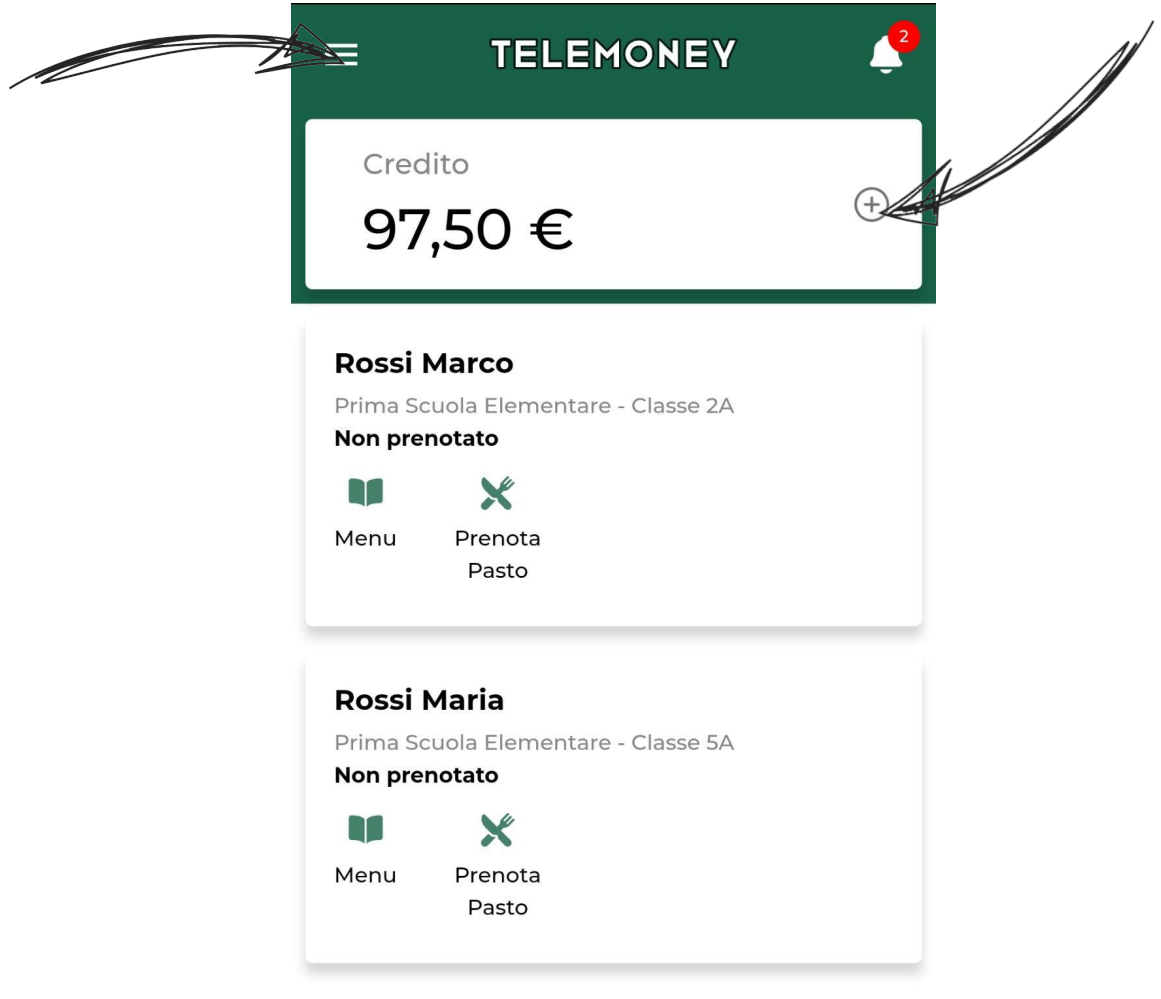

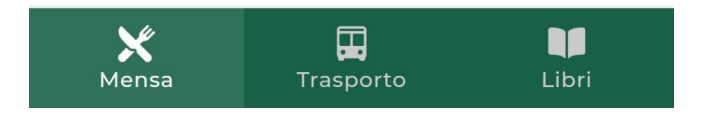

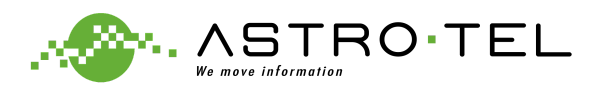

### SELEZIONARE LA VOCE "**PAGAMENTI**"

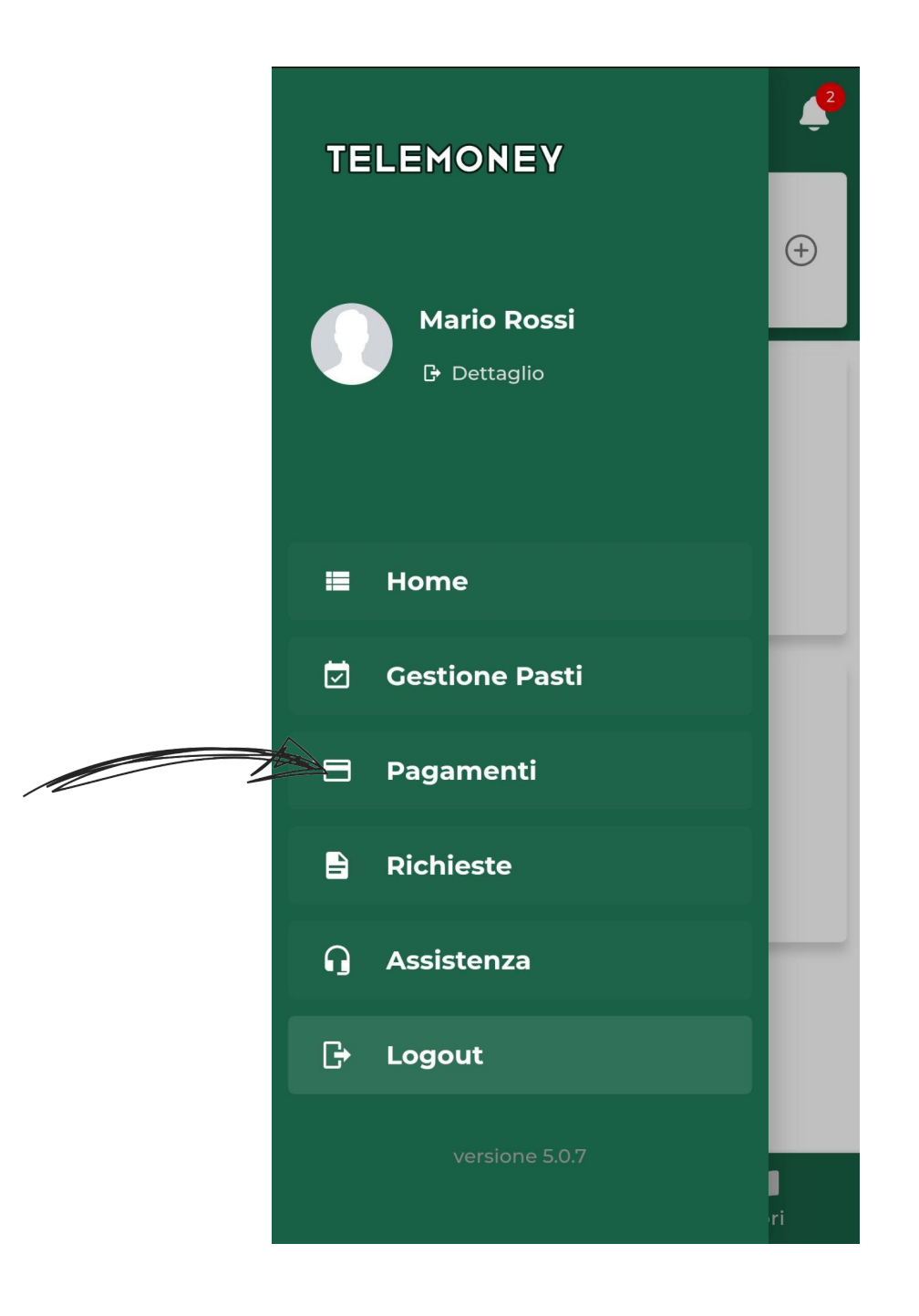

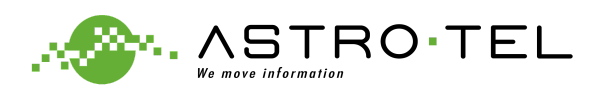

### PER EFFETTUARE IL PAGAMENTO IN CONTANTI, CARTA O CONTO **CORRENTE PRESSO: UFFICI POSTALI, BANCHE, RICEVITORIE, TABACCHI, BANCOMAT E SUPERMERCATI;**

- 1. INSERIRE L'IMPORTO DA CARICARE
- 2. CLICCARE SU "Paga Presso PSP"

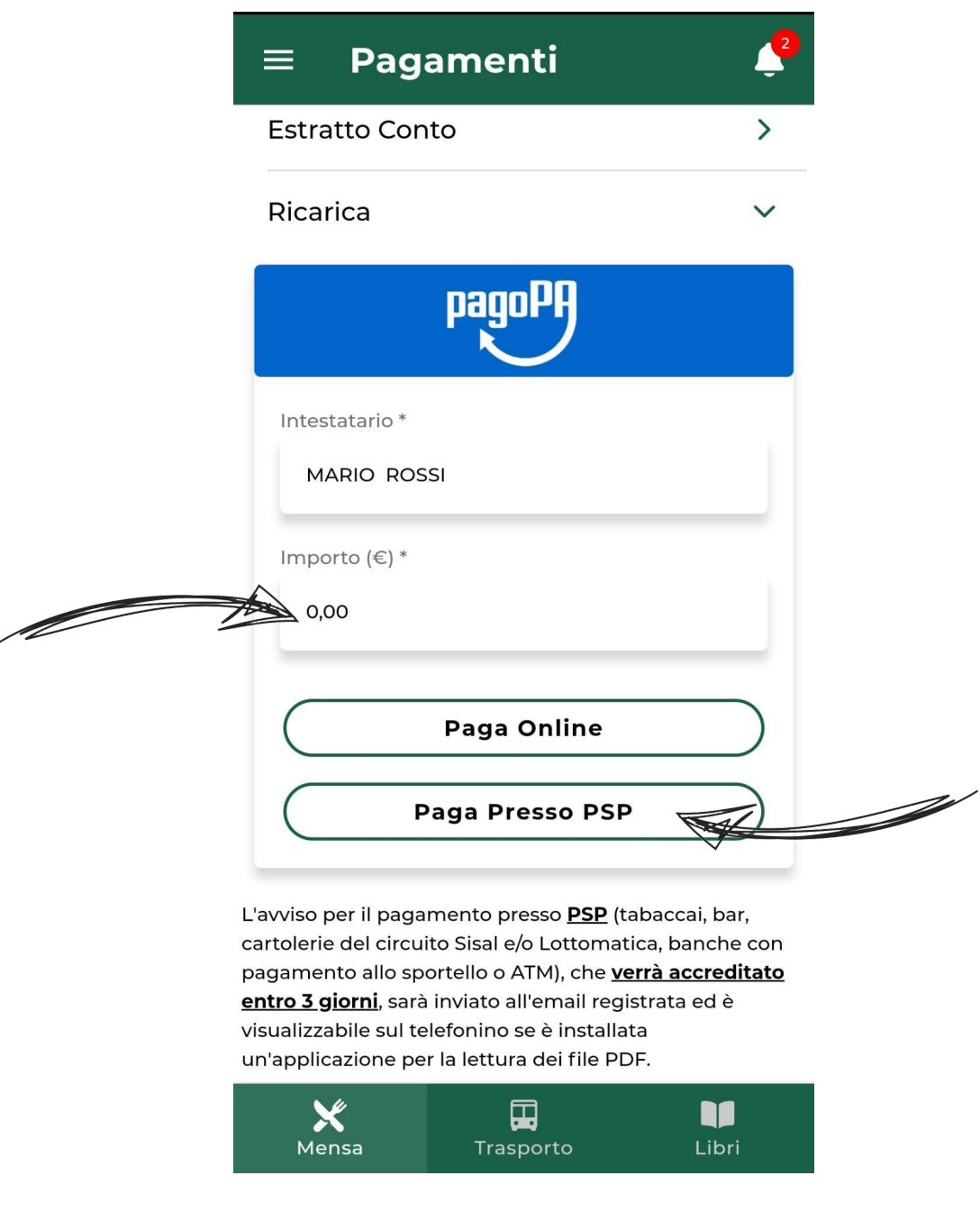

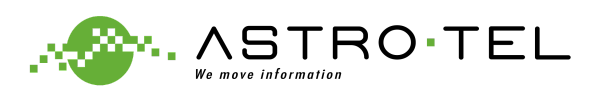

# IL SISTEMA IN AUTOMATICA SCARICA IL PDF (BOLLETTINO IUV) SUL PROPRIO SMARTPHONE ED INVIA IN AUTOMATICO UNA MAIL CON LO STESSO.

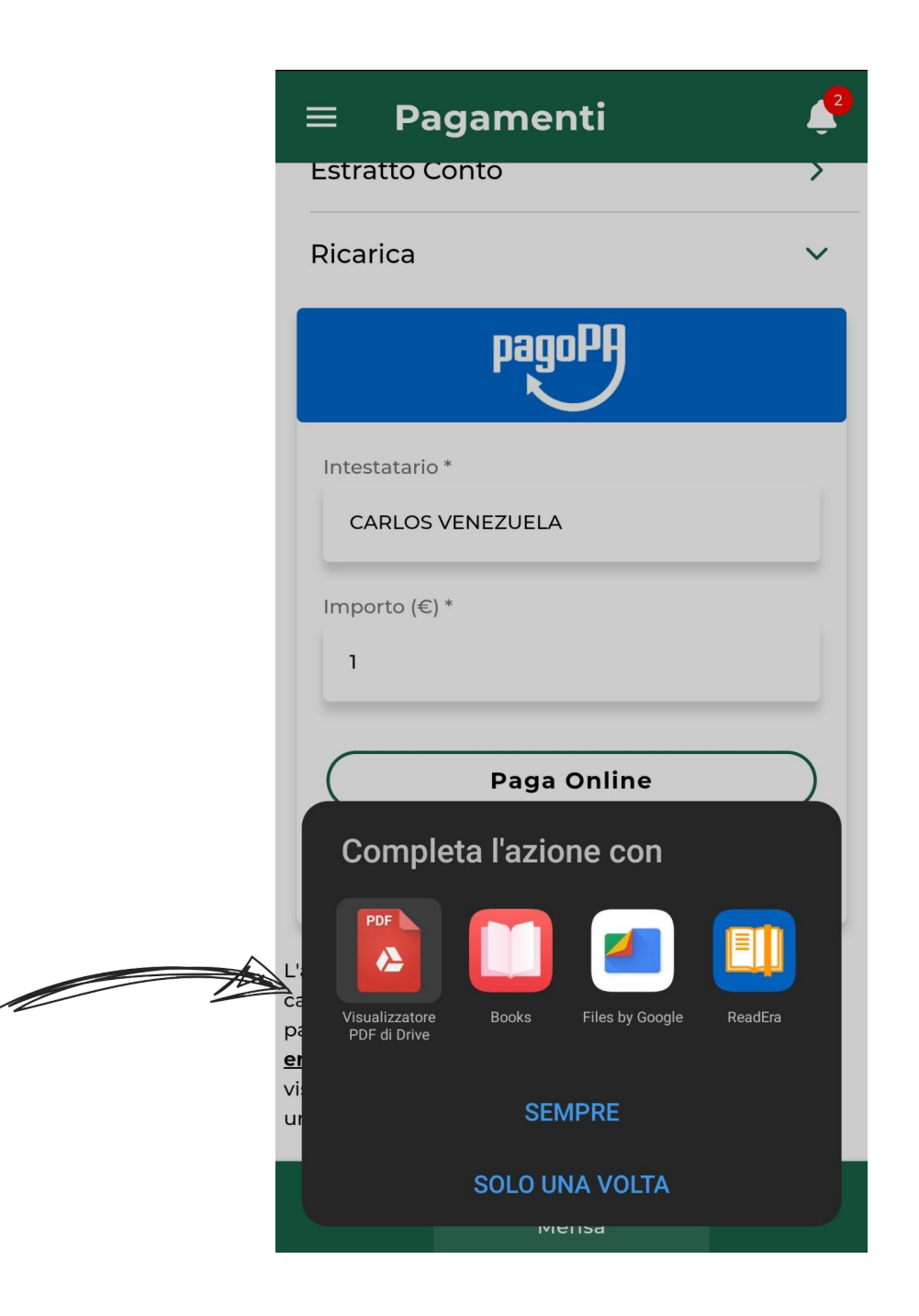

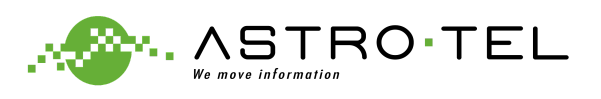

### ESEMPIO DI PDF "**AVVISO DI PAGAMENTO**" DA MOSTRARE NEL MOMENTO DEL PAGAMENTO PRESSO I PUNTI ABILITATI IL CREDITO RISULTERÀ **AUTOMATICAMENTE AGGIORNATO E DISPONIBILE**

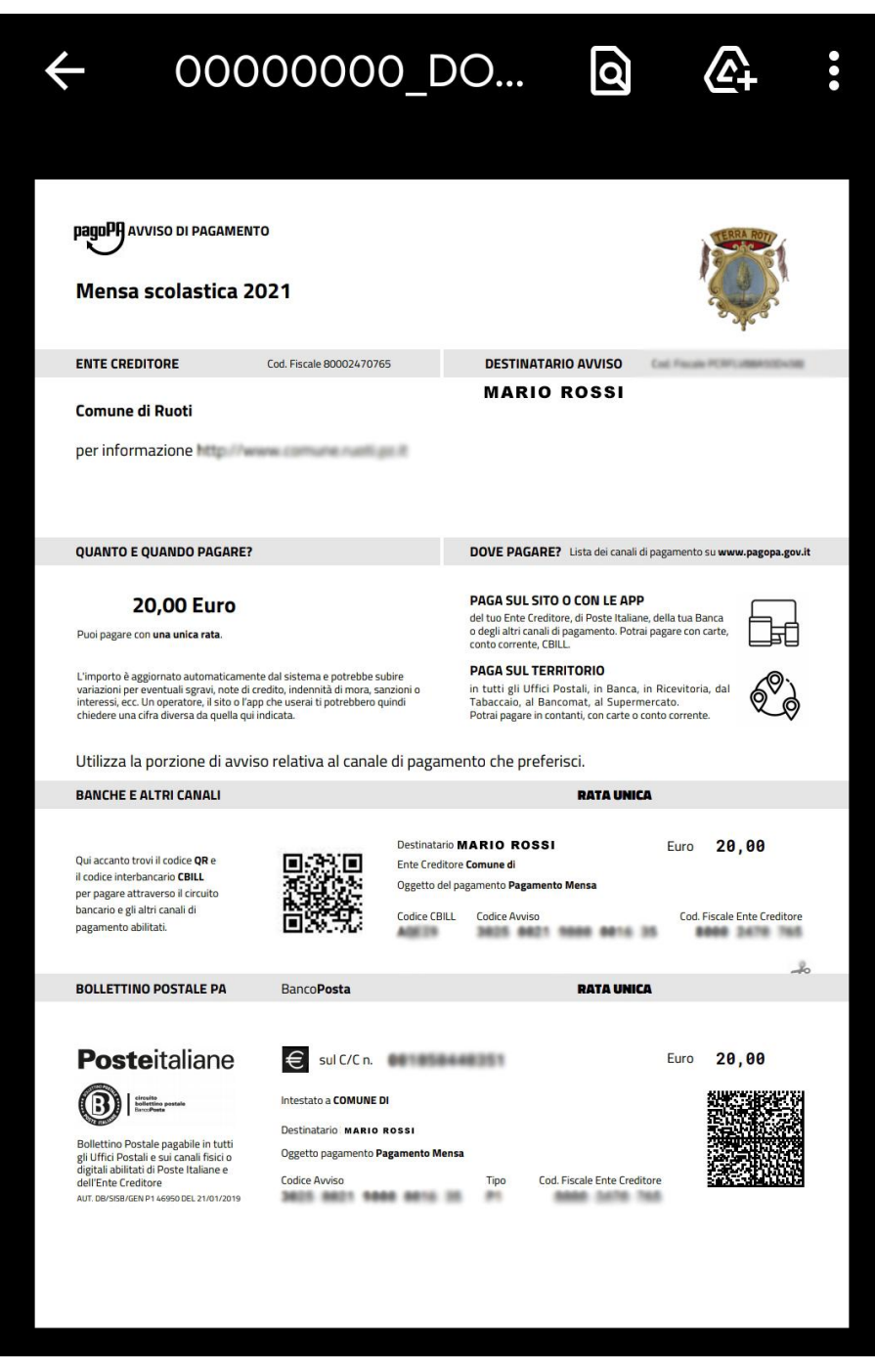

**n.b.**

Non è necessario stampare il PDF ma è possibile mostrarlo direttamente all'operatore dal proprio smartphone.

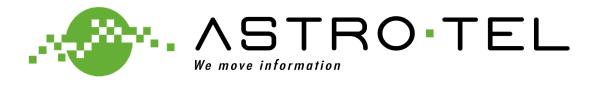

## PER EFFETTUARE IL **PAGAMENTO ON-LINE** CLICCARE SUL TASTO "PAGA Online"

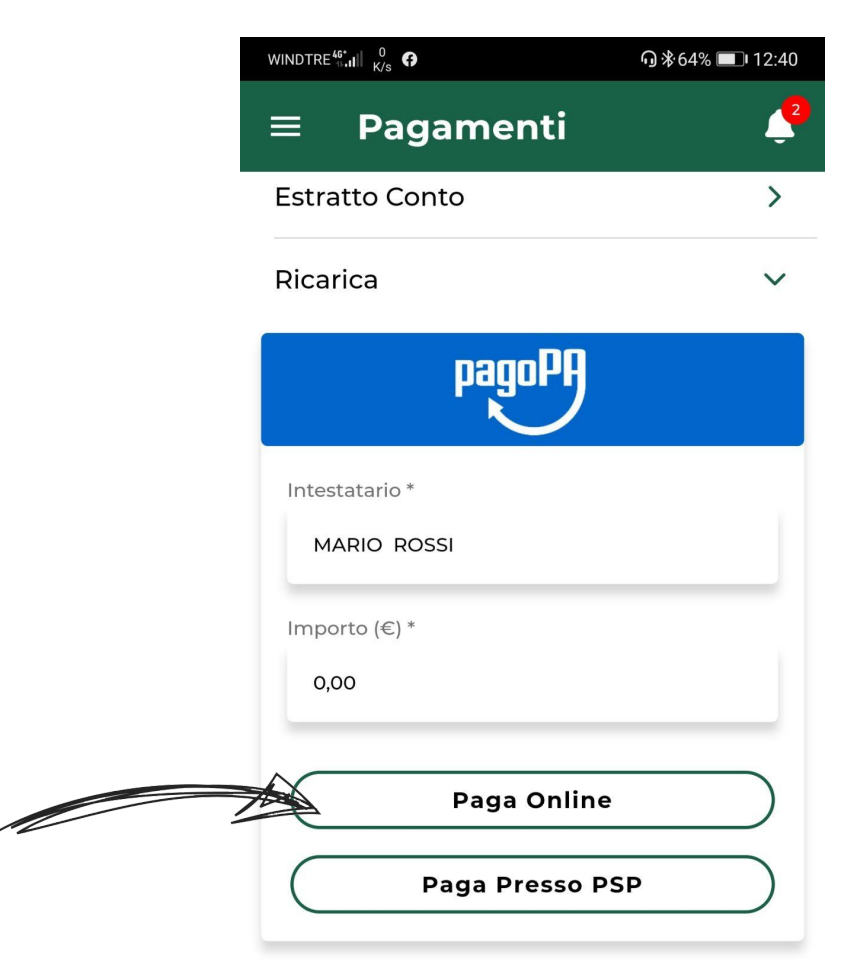

L'avviso per il pagamento presso PSP (tabaccai, bar, cartolerie del circuito Sisal e/o Lottomatica, banche con pagamento allo sportello o ATM), che verrà accreditato entro 3 giorni, sarà inviato all'email registrata ed è visualizzabile sul telefonino se è installata un'applicazione per la lettura dei file PDF.

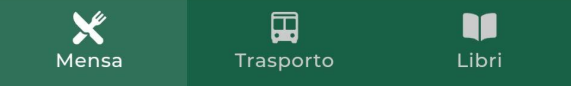

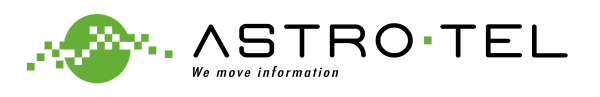

### PER PROCEDERE AL PAGAMENTO AUTENTICARSI ATTRAVERSO **E-MAIL** O **SPID** ED INSERIRE I DATI DELLA PROPRIA CARTA

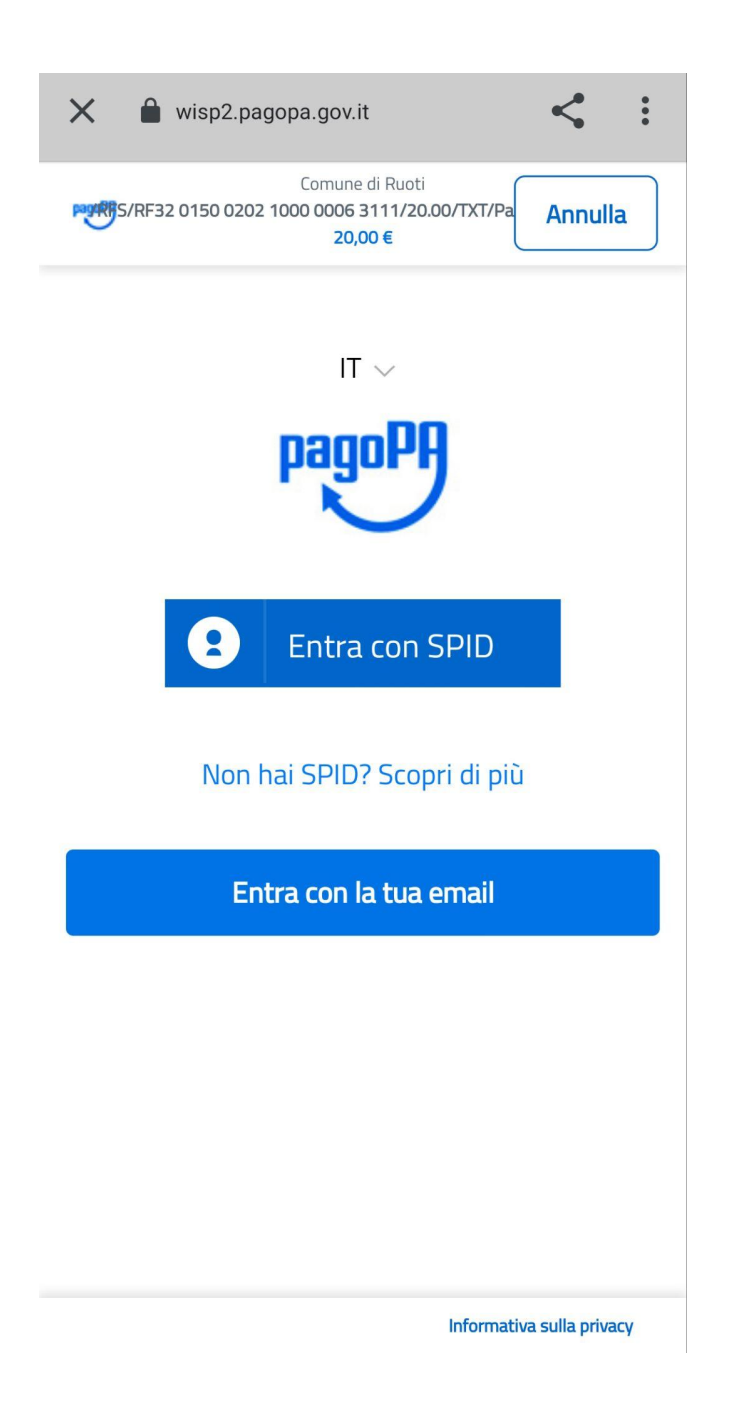

**n.b.**

Il pagamento può essere effettuato con qualsiasi tipologia di carta (credito, debito, PostePay ecc.).

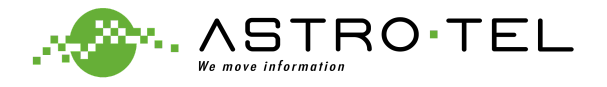

### TERMINATE LE PROCEDURE DI PAGAMENTO (TRAMITE AVVISO OPPURE ON-LINE) IL CREDITO RISULTERÀ **AUTOMATICAMENTE AGGIORNATO E DISPONIBILE.**

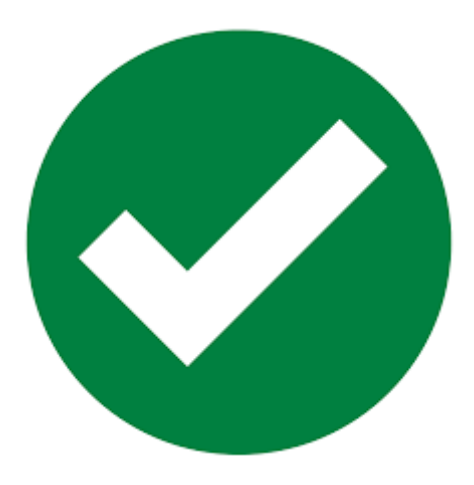

# PER ASSISTENZA CONTATTARE IL CALL CENTER **TELEMONEY**

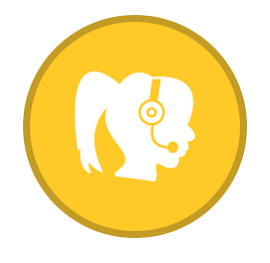

0825 180 60 43

dal LUNEDI' al VENERDI' nei seguenti orari: 08:00-13:00 16:00-19:00

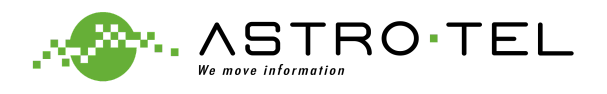